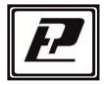

НАУЧНО-ПРОИЗВОДСТВЕННАЯ КОМПАНИЯ «РЭЛСИБ»

# ДАТЧИК ВЛАЖНОСТИ и ТЕМПЕРАТУРЫ ДВТ-03.RS

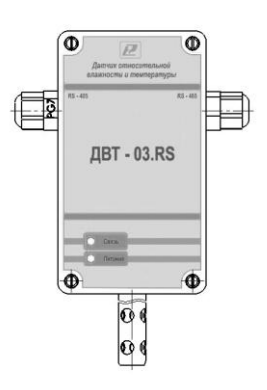

Руководство по эксплуатации РЭЛС.421262.029 РЭ

Настоящее руководство по эксплуатации (РЭ) предназначено для ознакомления и изучения основных технических характеристик, гарантий предприятия–изготовителя и условий эксплуатации **датчика влажности и температуры ДВТ– 03.RS** (далее – прибор).

Перед установкой прибора в изделие электротехническое (аппаратуру, оборудование технологическое и т. п.) необходимо внимательно ознакомиться с настоящим паспортом.

 Диапазон температуры эксплуатации от минус 40 до плюс 50 °C;

При покупке прибора необходимо проверить:

– комплектность;

– отсутствие механических повреждений;

– наличие штампов и подписей в свидетельстве о приемке и гарантийном талоне предприятия–изготови–теля и торгующей организации.

 Рекомендуемые условия применения и эксплуатации прибора приведены в приложении А.

 Условное обозначение прибора приведено в приложении Б.

### **1 НАЗНАЧЕНИЕ ИЗДЕЛИЯ**

 1.1 **Датчик влажности и температуры ДВТ–03.RS** предназначен для контроля относительной влажности и температуры *воздуха и неагрессивных газов* в различных областях промышленности, сельском и коммунальном и других отраслях народного хозяйства.

 Прибор применяется в качестве ведомого устройства (Slave) в промышленных сетях с протоколом Modbus.

- 3 -

представляет собой Modbus-сервер, рабо-Прибор тающий в режиме RTU, подключаемый к сети ACУ с физическим интерфейсом RS-485.

1.2 Прибор выпускается в конструктивных исполнени- $AX$ 

- настенном H1- с встроенным преобразователем;

- настенном H2 - с выносным преобразователем;

- канальном К1 - для погружения преобразователя в каналы приточно-вытяжной вентиляции без использования штуцера;

- канальном К2 - для погружения преобразователя в каналы приточно-вытяжной вентиляции с уплотнением при помощи резьбового штуцера;

уличном У - с преобразователем, помещённым в ветро-зашитный экран:

Внешний вид, конструктивные исполнения и габаритные размеры прибора и аксессуаров к нему приведены в приложении В.

1.3 Прибор выполняет следующие основные функции:

- цифровую фильтрацию измеренных параметров от промышленных импульсных помех;

- коррекцию измеренных параметров для устранения погрешности первичного преобразователя:

- формирование аварийного сигнала при обнаружении неисправности первичного преобразователя:

- передачу информации о значении измеренной датчиком величины через протокол Modbus в верхний уровень телемеханики;

- изменение значений программируемых параметров с помощью программы конфигурирования.

### **2 ТЕХНИЧЕСКИЕ ХАРАКТЕРИСТИКИ**

2.1 Напряжение питания – (24±2) В.

 2.2 Рабочий диапазон эксплуатации электронного блока от минус 40 до плюс 50 °С.

 2.3 Диапазон измерения температуры и относительной влажности, в зависимости от конструктивного исполнения, в соответствии с таблицей 1.

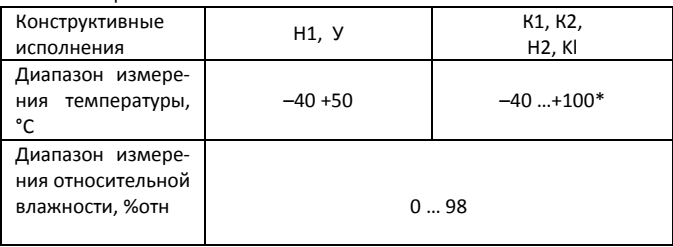

Таблица 1

\*Примечание – Рабочий диапазон эксплуатации электронного блока: от минус 40 до плюс 50 °С.

 2.4 Основная абсолютная погрешность измерения относительной важности и температуры в зависимости от диапазона измерений и исполнений используемого чувствительного элемента (ЧЭВТ), не более – в соответствии с таблицей 2.

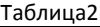

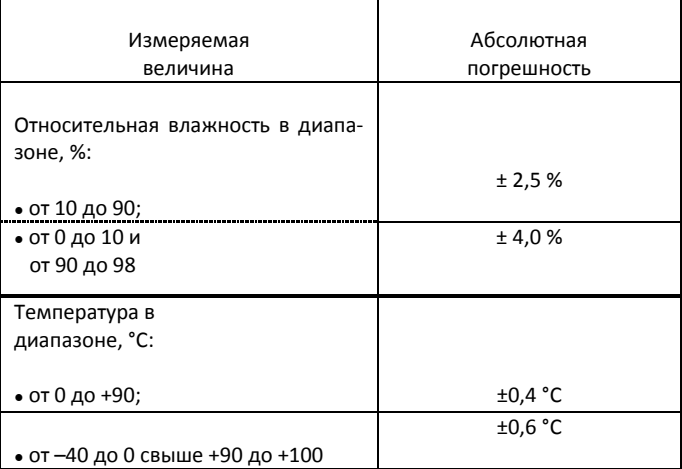

 2.5 Дополнительная погрешность измерений, не более ±10 % от основной абсолютной погрешности, на каждые 10 °С изменения температуры окружающей среды.

 2.6 Постоянная времени измерения относительной влажности, при скорости потока воздуха не менее 1м/с, – не более 2 мин.

 2.7 Постоянная времени измерения температуры, при скорости потока воздуха не менее 1 м/с, – не более 2 мин.

 2.8 Период опроса прибора – от 1 сек до 24 часов (Задаётся Пользователем).

 2.9 Прибор имеет двухпроводный последовательный интерфейс RS–485.

2.10 Протокол связи, используемый для передачи информации о результатах измерения, - Modbus, класс реализации - BASIC.

Карта Modbus-сервера прибора приведена в приложении Г

2.11 Время преобразования аналогового цифрового преобразователя (АЦП) - не более 0,3 с.

2.12 Прибор имеет взаимозаменяемый ЧЭВТ.

2.13 Электронный блок прибора содержит внутренний фильтр со следующими параметрами:

- время измерения - 1 с;

- постоянная времени - 10 с;

- полоса фильтра - 10 % (При расчёте среднего значения из десяти измеренных игнорируются сигналы, превышающие предыдушие значение на 10 и более процентов).

2.14 Программа-конфигуратор обеспечивает задание следующих параметров:

- сетевой адрес - 2...247:

- скорость обмена - 1200; 2400; 4800; 9600; 19200; 38400: 57600: 115200 бит/с:

- режим контроля бита чётности: Нет, Чет, Нечет;

- режим интерфейса Modbus RTU;

Программа конфигуратора включает в себя встроенную программу архивирования и отображения измеренных значений относительной влажности и температуры в виде таблиц и графиков (см. п.8).

Примечание - Заводские уставки сетевых параметров датчика относительной влажности и температуры ДВТ-03.RS приведены в приложении Д.

2.15 Сопротивление нагрузки (Сопротивление линии связи плюс сопротивление на входе измерительного прибора) – не более 1.0 кОм.

2.16 Средняя наработка на отказ – не менее 30000 ч.

2.17 Средний срок службы – 3 года.

2.18 Потребляемая мощность – не более 5 ВА.

 2.19 Габаритные размеры электронного блока прибора, мм, не более: 115х65х40 мм.

2.20 Масса прибора – не более 0,24 кг.

### **3 КОМПЛЕКТНОСТЬ**

 3.1 Комплектность поставки прибора – в соответствии с таблицей 2.

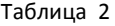

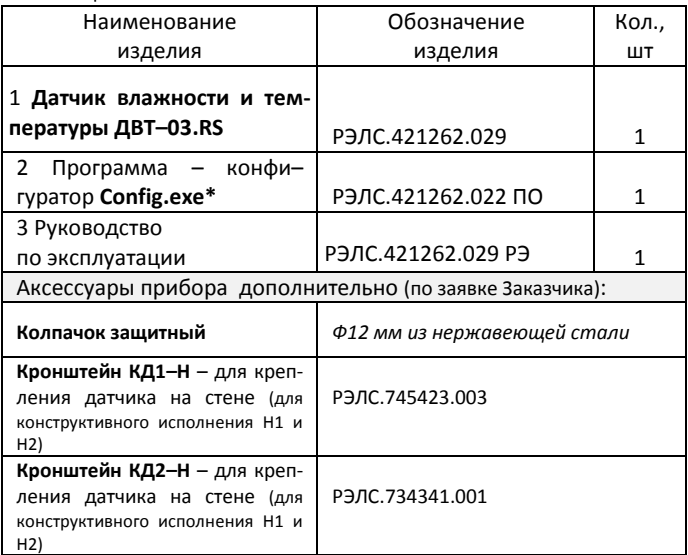

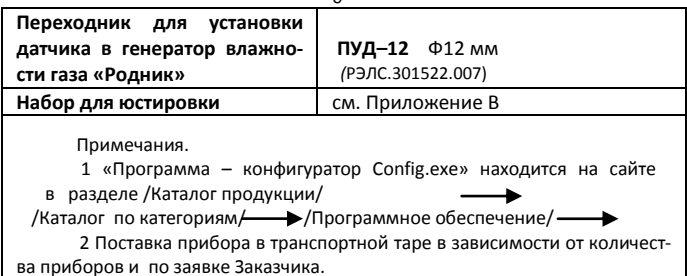

### **4 ТРЕБОВАНИЯ БЕЗОПАСНОСТИ**

 4.1 По степени защиты от поражения электрическим током прибор выполнен как изделие III класса по ГОСТ 12.2.007.0–75.

 4.2 По степени защиты от проникновения внешних предметов и воды прибор выполнен по ГОСТ 14254–96:

а) электронный блок: IP54;

б) первичный преобразователь:

–в конструктивном исполнении Н1, Н2, К1 и К2 – IP50;

– в конструктивном исполнении У – IP53.

4.3 НЕ ДОПУСКАЕТСЯ попадание влаги на внутренние электро– и радиоэлементы датчика.

 4.4 ЗАПРЕЩАЕТСЯ эксплуатация прибора в химически агрессивных средах с содержанием кислот, щелочей и пр.

 4.5 ВНИМАНИЕ! Используемый в приборе ЧЭВТ не является обычным электронным компонентом. Обращаться с ним необходимо очень осторожно.

 НЕ ДОПУСКАЕТСЯ касание рабочей поверхности ЧЭВТ руками.

действие на ЧЭВТ агрессив-Не допускается возных газов, конденсация влаги. Всё это может привести к безвозвратному ухудшению параметров ЧЭВТ и прибора в целом.

Длительное нахождение прибора при высокой относительной влажности может привести к дрейфу его характеристик и ухудшению точности измерений.

4.6 Техническая эксплуатация и обслуживание прибора должны производиться только квалифицированными специалистами, изучившими настоящее РЭ.

### 5 ОПИСАНИЕ ПРИБОРА И ПРИНЦИПА ЕГО РАБОТЫ

5.1 Конструктивно прибор, в соответствии с рисунком 1. выполнен в прямоугольном пластмассовом корпусе.

Прибор имеет клеммные винтовые колодки для подключения:

- питающего напряжения;

- чувствительного элемента (ЧЭВТ);

- интерфейсного кабеля.

5.2 Прибор состоит из электронного блока и первичного преобразователя, в котором размещён ЧЭВТ.

Первичный преобразователь состоит из зашитного корпуса, содержащего фильтр, и ЧЭВТ.

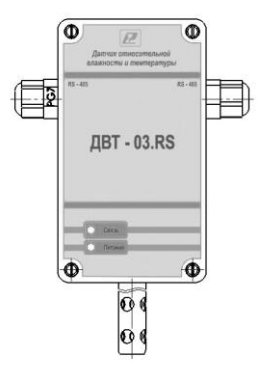

### **Рисунок 1 – Внешний вид датчика влажности и температуры ДВТ–03.RS**

 5.3 Электронный блок прибора выполнен в прямоугольном пластмассовом корпусе и состоит из:

– схемы преобразования сигналов шины I2C;

– двухпроводного последовательного интерфейса RS– 485;

– индикаторов состояния:

- питания прибора индикатор зеленого цвета;
- линии связи индикатор желтого (красного) цвета;
- джампера для восстановления заводских уставок.

5.4 ЧЭВТ подключается к электронному блоку через зажимы, находящиеся на печатной плате.

ЧЭВТ является взаимозаменяемым элементом.

При замене ЧЭВТ гарантируется основная погрешность измерений, указанная в п. 2.5 настоящего РЭ, при условии предварительного «сброса» юстировочных значений, установленных для прежнего ЧЭВТ.

Для повышения точности измерений, а также периодически для компенсации дрейфа характеристик ЧЭВТ, необходимо проводить юстировку прибора в соответствии с прило-**ЖАНИАМ Е** 

Примечание - В связи с постоянной работой по усовершенствованию прибора, не ухудшающей его технические характеристики и повышающей его надежность, в конструкцию прибора могут быть внесены незначительные изменения, не отраженные в настоящем РЭ.

### 6 ПОДГОТОВКА ПРИБОРА К РАБОТЕ

6.1 Установить прибор, используя крепёжные элементы или дополнительный кронштейн (см. приложение В) на месте эксплуатации.

6.2 Открутить 4 винта и снять верхнюю крышку прибора.

6.3 Произвести подключение прибора в соответствии с приложением Ж.

6.4 Связь прибора по интерфейсу RS-485 выполнять по двухпроводной схеме. Длина линии связи должна быть не более 800 метров.

Подключение осуществлять витой парой проводов, соблюдая полярность.

Интерфейс RS-485 подключается к разъёму (сигналы «А» и «В» и экран).

Провод А подключается к клеммам А прибора. Аналогично вывод В подключается к клемме В.

Если в сети более одного ведомого устройства необходимо подключить согласующее сопротивление 120 Ом.

Подключение производить при отключенном питании прибора.

6.5 Питание прибора - от источника постоянного напряжения (24±2) В.

6.6 Для того, чтобы избежать помех при работе прибора с индуктивной нагрузкой (например: с асинхронным двигателем) рекомендуется использовать для подключения прибора блок питания присоединённый к другой фазе сети или использовать специальный сетевой фильтр.

### 7 ПРОГРАММИРОВАНИЕ ПРИБОРА

7.1 Для программирования прибора необходимо подключить его через адаптер интерфейса RS-485/232 к компьютеру и подключить к прибору питание, в соответствии с рисунками Ж.1 и Ж.2 (см. приложение Ж).

7.2 Для конфигурирования настроек служит ПО Конфигуратор «ПАС-ДВТ-Ивит-М» (config.exe). После запуска программы, требуется установка параметров соединения с прибором в соответствии с рисунком 2.

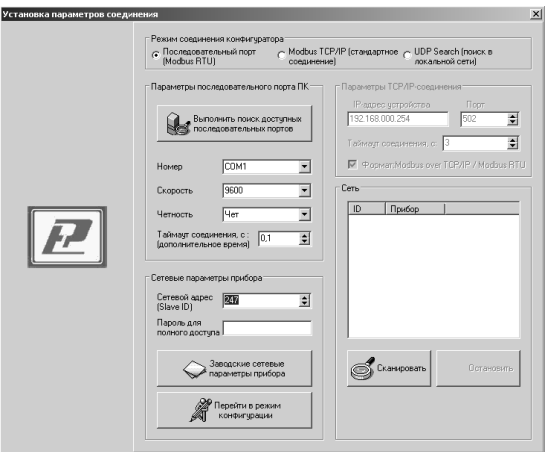

**Рисунок 2**

 7.3 Для связи с прибором необходимо в разделе «Режим соединения конфигуратора» выбрать тип соединения: «Последовательный порт Modbus RTU», в соответствии с рисунком 3.

 Соединение «Последовательный порт Modbus RTU» служит для связи с прибором через адаптер интерфейса RS– 485/232, остальные два для сетевых подключений.

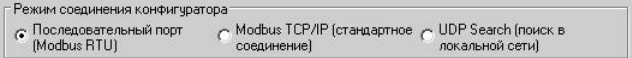

### **Рисунок 3**

 7.4 В разделе «Пара- метры последовательного порта ПК» (рисунок 4) нужно выбрать параметры связи. Кнопка «Выполнить поиск доступных последовательных портов» выполнит поиск всех доступных последовательных портов на ПК и отобразит в выпадающем списке в строке «Номер».

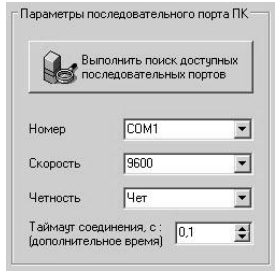

### **Рисунок 4**

 7.5 Выберите нужный COM–порт в строке «Номер» к которому подключен ваш Прибор.

 7.6 Выберите из списка скорость обмена (по умолчанию 9600) в строке «Скорость».

 7.7 В строке «Четность» выберите из списка один из режимов контроля бита четности:

– «*Нет*» – без контроля;

– «*Чет*» – контроль по четному биту (по умолчанию стоит «Чет»);

– «*Нечет*» – контроль по нечетному биту.

7.8 В строке «Таймаут соединения, с» – это время которое программа ждет отклика от прибора. По истечению этого времени, если прибор не ответил, программа выдаст сообщение «Нет связи с устройством» и предложит перейти в программу конфигуратор без связи с прибором.

 7.9 В разделе «Сете- вые параметры прибора» (рисунок 5) запишите в строке «Сетевой адрес» сетевой адрес прибора, он может быть от 2 до 247 (по умолчанию 247).

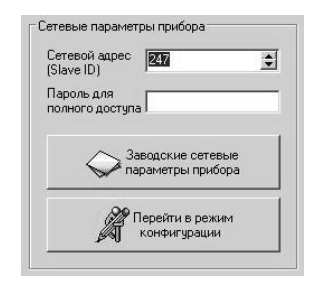

**Рисунок 5**

 7.10 При ограниченном доступе – установленном пароле, его необходимо ввести в поле «Пароль для полного доступа», иначе любые изменения в регистрах и получение данных из архива будут невозможны (п.7.19.2).

 7.11 Для установки всех параметров в заводские значения нужно нажать кнопку «Заводские сетевые параметры прибора» (приложение Д).

 7.12 Кнопка «Перейти в режим конфигурации» устанавливает связь с прибором по заданным параметрам.

 В случае успешного соединения с прибором перейдет в окно конфигурации, в соответствии с рисунком 6.

 7.13 В разделе «Сеть» кнопка «Сканировать» предоставляет возможность опросить сеть и получить список приборов в соответствии с рисунком 7.

 Опрос ведётся только перебором всех сетевых адресов от 2 до 247 включительно. «Параметры последовательного порта ПК» останутся неиз- менными. В случае если в приборе установлены другие настройки, то прибор не будет найден. Найденные приборы будут составлены в список с указанием сетевого адреса (ID) и названием прибора.

 7.14 Кнопка «Остановить» останавливает процесс сканирования.

 7.15 Двойной клик на приборе из списка устанавливает связь с этим прибором. Кнопка «Транслировать список в Клиент» загрузит весь список в клиент для дальнейшей работы с ними (см. раздел 8).

ryparop - ДВТ-03.

 $\frac{8}{2}$ ľ

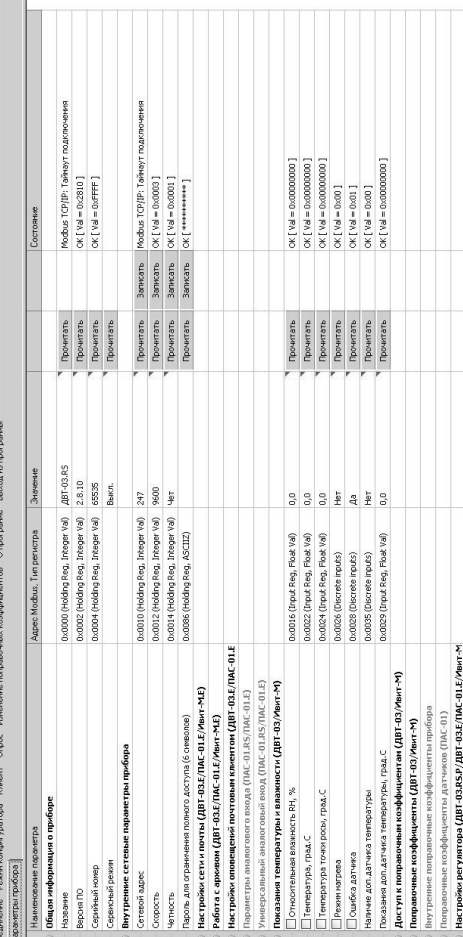

# Рисунок 6 - Конфигуратор «ДВТ-03»

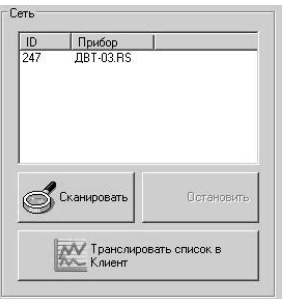

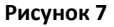

 7.16 После соединения с прибором, программа переходит в режим конфигурирования.

 В данном режиме окно представляется в виде таблицы настроек программы, в соответствии с рисунком 7.

Таблица разбита на следующие колонки:

– «*Наименование параметра*» – отображает наименование записываемого или считываемого параметра;

– «*Адрес Modbus, Тип регистра*» – отображает адрес и тип регистра в протоколе Modbus;

– «*Значение*» – отображает значение данного параметра;

– «*Прочитать*» – кнопка при нажатии на нее левой кнопкой мыши прочитывает текущее значение параметра и отображает его в колонке «Значение»;

– «*Записать*» – кнопка при нажатии на нее левой кнопкой мыши записывает значение параметра введенного в колонке «Значение»;

- «Состояние» - отображает состояние данного параметра:

1) ОК - параметр успешно прочитан [Val - это значение параметра в шестнадцатеричном коде];

2) Чтение [1/3] - чтение данного параметра [попытки];

3) Запись [1/3] - запись данного параметра [попытки];

4) Modbus RTU: Таймаут данных - данный параметр не смог быть прочитан из-за отсутствия связи;

5) Ошибка доступа: неверный пароль - пароль для ограничения доступа не совпадает с введенным (см. п.7.19.2).

7.17 Для всех параметров, адресуемых как Input Register, операция записи не доступна, так же и для тех Holding Register, которые несут общую информацию о прибоpe.

Изменение сетевых параметров прибора для режима RS-485, для верного проведения, осуществляется в несколько этапов.

В первую очередь, читаются все сетевые настройки прибора, в том числе и серийный номер (подразумевается, что для каждого устройства он уникален).

Далее прописываются изменения в настройках прибора, и вновь читается серийный номер прибора (уже прибор должен работать с новыми настройками).

Если данный серийный номер совпадает с тем, что был прочитан ранее, то считает, что данные изменения допустимы для данной сети, и чтобы данный факт воспринял сам прибор, выполняется чтение сетевого адреса прибора - завершающий этап.

В случае, если хотя бы один этап не выполнен, например: при попытке изменить сетевой адрес, на уже используемый в сети. Изменения в сетевых параметрах устройства и конфигуратора будут отклонены.

 7.18 В случае, обнаружения ПО действий оператора могущих привести к необратимым последствиям – действие отменяется и/или выдаётся предупреждающее сообщение.

7.19 Рассмотрим окно программы со всеми опциями.

 Меню «Соединение» – возвращает в окно (см. рисунок 2) для соединения с другим прибором.

 Меню «Режим конфигуратора» – меняет таблицу под соответствующий прибор.

 Меню «Клиент» – переходит в программу «Клиент» (см. раздел 8).

 Меню «Опрос» см. п.7.19.3, «Изменение поправочных коэффициентов» см.п.7.20.

 Меню «О программе» – выводит окно с версией программы, координаты завода изготовителя.

 Меню «Выход из программы» – закрывает окно программы.

 7.19.1 Отображение общей информации о приборе в соответствии с рисунком 8:

– «*Название*» – отображает название прибора;

– «*Версия ПО*» – отображает версию внутреннего ПО прибора;

– «*Серийный номер*» – отображает серийный номер прибора;

– «*Сервисный режим*» – отображает, включен или выключен сервисный режим, не доступен для пользователей.

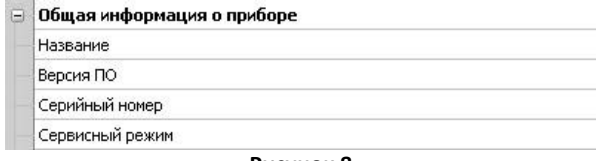

### **Рисунок 8**

 7.19.2 Внутренние сетевые параметры прибора для работы по последовательному порту (Modbus RTU) отображаются в соответствии с рисунком 9.

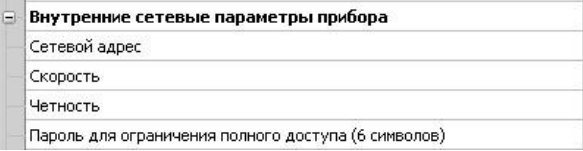

### **Рисунок 9**

В строке:

 – «*Сетевой адрес*» – отображается или задается сетевой адрес прибора (можно задать адрес от 2 до 247);

 – «*Скорость*» – отображается или задается скорость передачи данных прибора от 1200 до 115200 бит/сек.;

 – «*Четность»* – отображается или задается контроль бита четности прибора («Нет», «Чет», «Нечет»);

 – «*Пароль для ограничения полного доступа* (6 символов)» – для безопасности работы прибора в сети существует возможность ограничения доступа к любым Holding– регистрам в режиме записи, и в режиме чтения для той части, которая несет конфиденциальную информацию.

 Для реализации данной возможности необходимо установить пароль.

 Для установления пароля введите его в поле «Значения» и нажмите кнопку «Записать». Запись пустой строки стирает пароль. Далее при подключении вводить этот пароль в соответствующее поле. Пароль отображается в виде звездочек.

 7.19.3 В меню «Опрос» находятся команды «Начать» и «Остановить». Для того чтобы перейти к режиму постоянного опроса необходимо выбрать параметры для опроса установив галочку в соответствующем квадрате, в соответствии с рисунком 10.

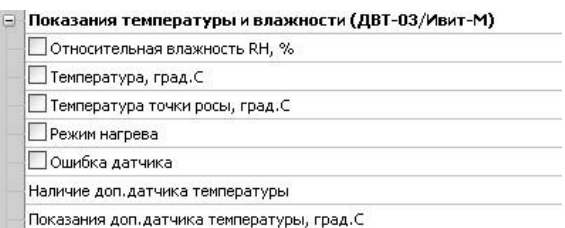

### **Рисунок 10**

 Программа позволяет опрашивать следующие параметры:

– «Относительная влажность» в %;

– «Температура» в градусах Цельсия;

– «Температура точки росы» в градусах Цельсия (при нормальном давлении);

– «Режим нагрева» – (смотри пункт 5.4);

*Примечание – Величина температуры точки Росы – не нормируется.*

 Вместе со значением на входе, опрашивается и регистр последней ошибки. В случае, если последний принимает значение отличное от «Нет ошибки», то опрос предлагается остановить.

 Установив галочку в меню «Опрос»–«Запись протокола» в каталоге с программой появиться файл «DATA\_LOG.TXT» следующего содержания:

 *08.10.2012 16:05:03 | Относительная влажность RH, %: 41,5265197754* 

 *08.10.2012 16:05:04 | Температура, град.C: 21,7500000000*

 *08.10.2012 16:05:05 | Относительная влажность RH, % : 41,4932136536* 

 *08.10.2012 16:05:06 | Температура, град.C: 21,6875000000.* 

 Пока будет идти опрос, файл будет пополняться. Файл будет содержать все пункты, которые вы выберите для опроса. Для отключения снять галочку.

 Установив галочку в меню «Опрос»–«Читать параметры при открытии закладки» программа будет автоматически, последовательно читать все параметры в данной закладке

 **7.20 ВНИМАНИЕ! Закладки «Доступ к поправочным коэффициентам» и «Поправочные коэффициенты» нужны для работы прибора. И любые действия пользователя в этих закладках не желательны.**

 В приборе имеется возможность задания сдвига и наклона характеристики датчика для компенсации погрешности прибора. Это можно сделать, нажав в меню на «Изменение поправочных коэффициентов», в соответствии с рисунком 11.

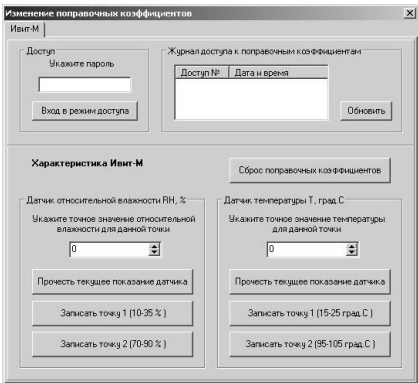

### **Рисунок 11**

 Для изменения поправочных коэффициентов в поле «Доступ» нужно указать пароль для доступа к изменениям поправочных коэффициентов. Пароль сообщается при письменном обращении на завод изготовитель.

Далее нажать кнопку «Вход в режим доступа».

 При совпадении пароля программа оповестит об успешном входе в режим. При не правильном пароле, программа будет выполнять все ваши действия, не сообщая ни о каких ошибках, но на прибор эти действия не окажут ни каких изменений.

 В поле «Журнал доступа к поправочным коэффициентам» нажав кнопку «Обновить» вы увидите, когда еще вводились поправочные коэффициенты.

Для сброса ранее установленных коэффициентов следует нажать кнопку «Сброс поправочных коэффициентов».

Для того, что бы изменить коэффициенты нужно поместить датчик в определенную температуру или влажность в зависимости от того, что вы собрались корректировать. Выдержать в течение 30 минут. Кнопкой «Прочесть текущее показание датчика» прибор выдаст измеренное значение для данной точки.

В окне «Укажите точное значение» введите точное значение для данной точки и нажмите кнопку «Записать точку» соответствующую вашему диапазону.

### 8 ПОЛУЧЕНИЕ И РЕГИСТРАЦИЯ ДАННЫХ с ПОМОЩЬЮ ПО «ПАС-ДВТ-Ивит-М» (Config.exe)

8.1 Установите соединение с прибором через последовательный порт ПК.

8.2 Нажать меню «Клиент». Откроется окно клиента, в соответствии с рисунком 12.

8.3 Для того что бы начать нужно сделать настройки опроса нажав кнопку «Настройка опроса», откроется окно в соответствии с рисунком 13.

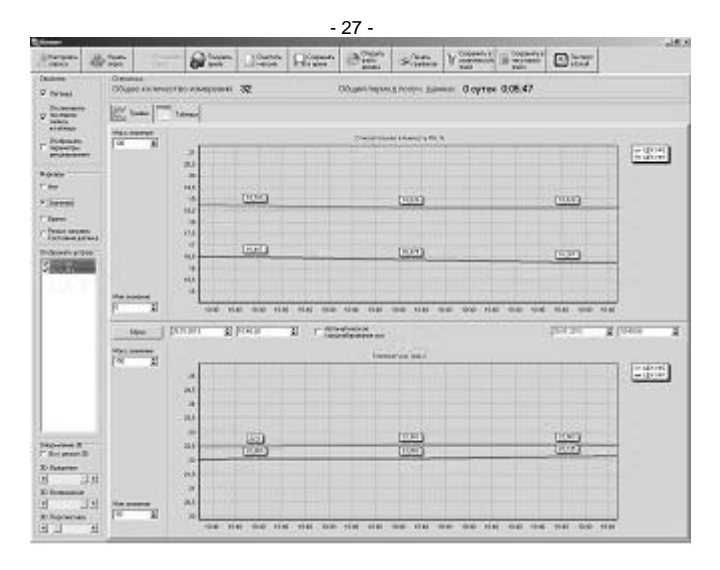

**Рисунок 12** 

8.4 Установите нужные настройки опроса:

– «*Режим Клиента*» – «ДВТ–03/Ивит–М»;

– «*Режим соединения*» – Последовательный порт;

– «*Формат протокола для TCP/IP*» – только для ДВТ– 03.Е;

В разделе «Параметры опроса» задайте:

– период опроса (от 5 с до 24 часов через этот промежуток времени будет производиться опрос датчиков);

– количество суток на один файл (все измерения, полученные в течение заданного количества суток, будут храниться в одном файле).

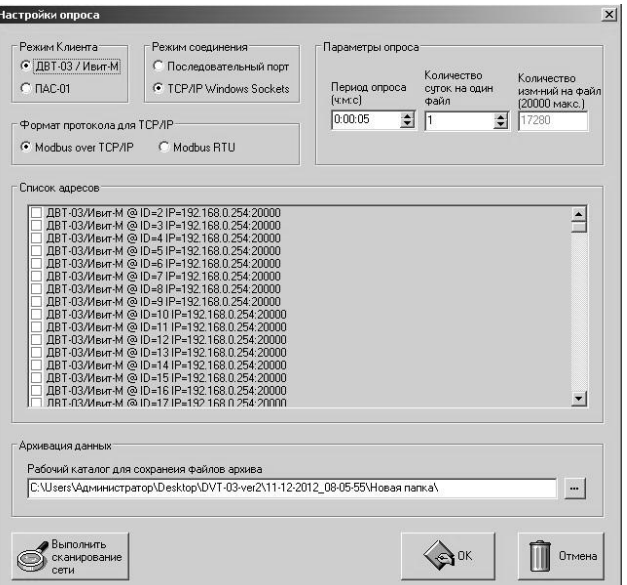

**Рисунок 13**

 8.5 В списке адресов выберете нужные ДВТ–03. Для каждого можно задать свой цвет на графике и название (легенда).

 8.6 В «Архивации данных» выберите путь куда автоматически после заполнения будет сохраняться файл с данными.

8.8 Для запуска опроса нажмите кнопку «Начать опpoc».

8.9 В окне «Клиент», в соответствии с рисунком 12 предоставляются следующие возможности:

- «Получить архив» - только для ДВТ-03.Е.А.

- «Очистить массив» - очищает все накопленные данные:

- «Сохранить архив» - сохраняет в архив полученные измерения;

- «Открыть файл архива» - просмотреть файл архива, сохраненный вами ранее или присланный по почте прибоpom;

- «Печать графиков» - печать графиков:

- «Сохранить в графический файл» - сохраняет графики в виде картинок;

- «Сохранить в текстовый файл» - сохраняет таблицу накопленных значений в текстовый файл:

- «Экспорт в Excel» - экспортирует таблицу накопленных значений в программу Microsoft Excel.

8.10 Помимо графиков результаты опроса отображаются и в табличном виде в соответствии с рисунком 14.

8.11 В заголовках таблицы, RH K1, RH K2, TC K1, TC K2 это коэффициенты смещения и наклона влажности (RH) и температуры (TC) которые пользователь задал в «Изменение поправочных коэффициентов».

 8.12 Так же в таблице иметься фильтр. Когда опрос остановлен можно задать параметры фильтра, затем включить его нажав кнопку «Вкл.» и в таблице останутся значения соответствующие вашим требованиям.

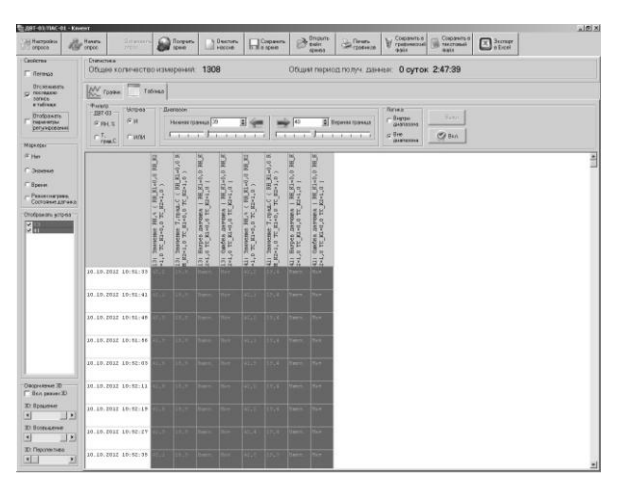

**Рисунок 14**

### **9 ЮСТИРОВКА**

 9.1 Юстировка прибора производится для уменьшения основной абсолютной погрешности измерений, см. таблицу 1 настоящего РЭ, а также периодически для компенсации временного дрейфа характеристики ЧЭВТ.

 9.2 Порядок проведения юстировки прибора приведен в пункте 7.20.

 9.3 Рекомендации по практическому использованию солей для проверки прибора приведены в приложении З.

### **10 УКАЗАНИЯ ПО ЭКСПЛУАТАЦИИ**

 10.1 После транспортирования и (или) хранения в условиях отрицательных температур прибор в транспортной таре необходимо выдержать в нормальных условиях не менее 6 часов.

 10.2 Техническая эксплуатация (использование) прибора должна осуществляться в соответствии с настоящим РЭ.

 10.3 ВНИМАНИЕ! Не допускается воздействие на ЧЭВТ агрессивных газов, конденсации влаги. Всё это может привести к безвозвратному ухудшению параметров сенсора и датчика в целом.

 Длительное нахождение прибора при высокой относительной влажности может привести к дрейфу его характеристик и ухудшению точности измерений.

 В этом случае рекомендуется – снять ЧЭВТ с датчика и выполнить операцию по восстановлению параметров ЧЭВТ:

– выдержать ЧЭВТ при температуре плюс  $100^{+5}$  °С и относительной влажности 0÷5 % в течение 10 часов;

– выдержать ЧЭВТ при температуре плюс 20÷30 ºС и относительной влажности (75±5) % в течение 12 часов.

– произвести юстировку прибора.

Примечание – Температурной обработке следует подвергать только ЧЭВТ.

### **11 ТЕХНИЧЕСКОЕ ОБСЛУЖИВАНИЕ**

 11.1 Периодически, но не реже 1 раза в месяц, необходимо проводить визуальный осмотр прибора, обращая внимание на:

– обеспечение крепления на объекте эксплуатации;

– обеспечение качества электрических соединений;

– отсутствие пыли, грязи и посторонних предметов.

11.2 При наличии обнаруженных недостатков произвести их устранение.

11.3 ЧЭВТ снабжен защитным колпачком, предотвращающем попадание на него капель влаги, масла и других жидкостей, а также пыли. Диаметр пор колпачка – 40 мкм.

 Периодически необходимо снимать с прибора и прочищать защитный колпачок в струе воды или сжатого газа с последующей сушкой в камере при температуре не менее 100 ºС и в течение не менее 20 минут.

 ВНИМАНИЕ! *Налёт масел и грязи* на защитном колпачке может привести к ошибочным измерениям, поэтому в случае, когда колпачок очистить невозможно, его необходимо *заменить.* 

 11.4. В случае выхода ЧЭВТ из строя, его можно заменить на аналогичный. Для замены ЧЭВТ необходимо снять переднюю панель, отсоединить выводы ЧЭВТ от винтового разъёма, снять защитный колпачок, вынуть ЧЭВТ с выводами со стороны колпачка, снять силиконовую заглушку.

 Установку нового ЧЭВТ необходимо производить в обратном порядке.

 После замены ЧЭВТ, провести проверку абсолютной погрешности относительной влажности и температуры, при необходимости, провести юстировку в соответствии с приложениями Е и З.

 11.5 Периодически, через 3–6 месяцев, в зависимости от условий эксплуатации, необходимо контролировать точность показаний прибора.

 Рекомендуется использовать для этого набор солей. Методика контроля с использованием солей приведена в приложении З.

 В случае превышения погрешности, указанной в п. 2.5 настоящего РЭ, необходимо провести юстировку прибора в соответствии с приложением Е.

11.6 Ремонт прибора выполняется предприятием– изготовителем или специализированными предприятиями (лабораториями).

### **12 ТРАНСПОРТИРОВАНИЕ и ХРАНЕНИЕ**

12.1 Прибор следует хранить и транспортировать в транспортной таре предприятия–изготовителя при температуре окружающей среды от минус 40 до плюс 55 <sup>о</sup>С и относительной влажности до 95 % без конденсации влаги.

 12.2 Прибор может транспортироваться всеми видами транспортных средств.

 12.3 Прибор без транспортной упаковки следует хранить в отапливаемом помещении с естественной вентиляцией, при температуре окружающего воздуха от плюс 5 до плюс 40  $^0$ C.

Воздух в помещении не должен содержать химически агрессивных примесей, вызывающих коррозию материалов прибора.

### **13 ГАРАНТИИ ИЗГОТОВИТЕЛЯ**

 13.1 Предприятие–изготовитель гарантирует соответствие **датчика влажности и температуры** 

**ДВТ–03.RS** требованиям настоящих технических условий ТУ 4211–037–57200730–2011 при соблюдении потребителем правил транспортирования, хранения и эксплуатации, изложенных в настоящем РЭ.

13.2 Гарантийный срок эксплуатации датчика **влажности и температуры ДВТ–03**.**RS** – 12 месяцев со дня продажи, при отсутствии данных о продаже – со дня изготовления.

 13.3 В течение гарантийного срока эксплуатации предприятие–изготовитель гарантирует бесплатный ремонт или замену изделия в случае выхода из строя при условии соблюдения потребителем правил эксплуатации, транспортирования и хранения.

 Бесплатная гарантия не распространяется на случаи выхода прибора из строя по причине его неправильной эксплуатации.

### 14 СВИДЕТЕЛЬСТВО ОБ УПАКОВЫВАНИИ

### Датчик влажности и температуры

зав. номер \_\_\_\_\_\_\_ упакован в НПК «РЭЛСИБ» согласно требованиям, предусмотренным в действующей технической документации.

(должность)

(личная подпись) (расшифровка подписи)

(год, месяц, число)

### 15 СВИДЕТЕЛЬСТВО О ПРИЕМКЕ

### Датчик влажности и температуры  $ABT-03.RS-$  \_\_ - \_\_ \_ - \_\_\_ -

зав номер изготовлен и принят в соответствии с обязательными требованиями государственных (национальных) стандартов, действующей технической документации и признан годным для эксплуатации.

### Начальник ОТК

M n

(личная подпись)

(расшифровка подписи)

(год, месяц, число)

Примечание - В разделах «СВИДЕТЕЛЬСТВО ОБ УПАКОВЫВАНИИ», «СВИДЕЛЬСТВО О ПРИЁМКЕ» и «ТАЛОН НА ГАРАНТИЙНЫЙ РЕМОНТ» необходимо указывать - исполнение по точности измерения, конструктивное исполнение. длину зонда и длину присоединительного кабеля.

### **Приложение А**

(Обязательное)

### **Рекомендуемые условия применения и эксплуатации датчика относительной влажности и температуры ДВТ–03.RS**

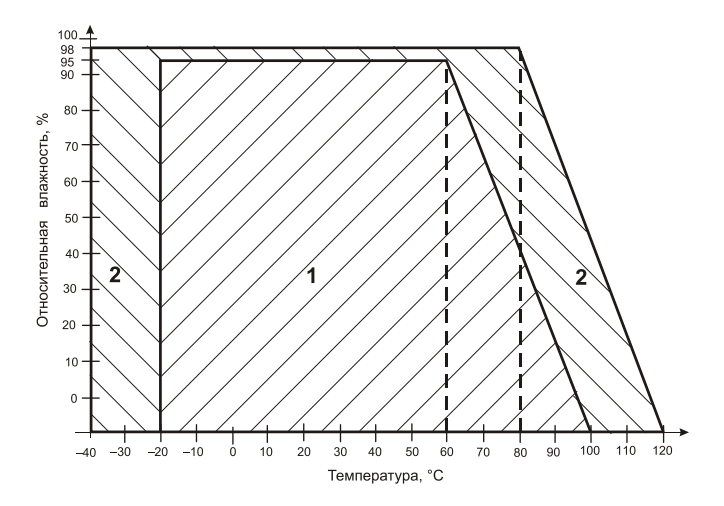

 **1** – рекомендуемая зона применения (диапазон измерения относительной влажности и температуры);

 **2** – зона применения в течение не более 50 ч. (максимально– допустимые условия эксплуатации)

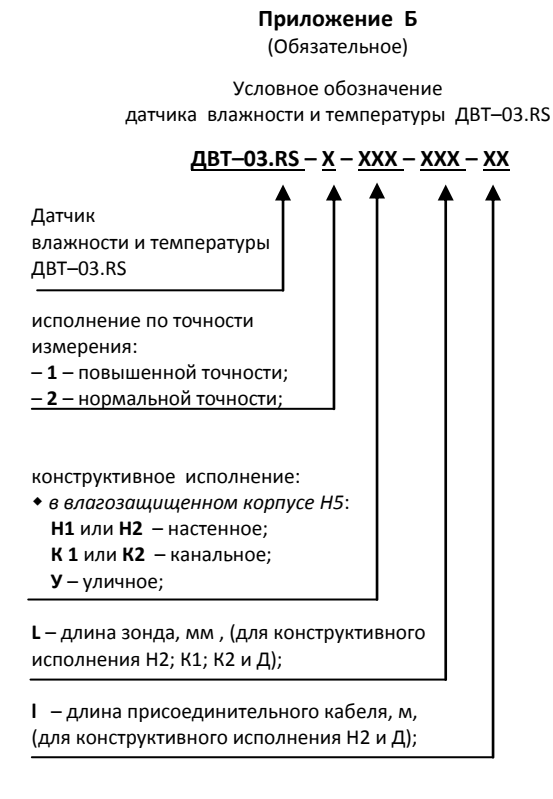

Пример записи датчика при заказе:

«Датчик влажности и температуры ДВТ–03.RS повышенной точности, настенного исполнения Н2, с длиной зонда 160 мм и длиной кабеля  $1.0 m -$ 

**Датчик ДВТ–03.RS–1–Н2–160–1,0**»

Приложение В

(Обязательное)

### 1 Конструктивные исполнения и условные обозначения датчика влажности и температуры ДВТ-03.RS-Н

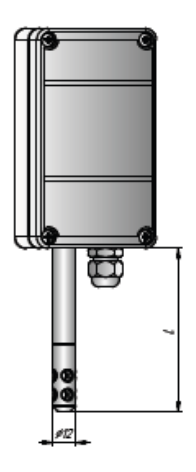

 $\ell = 160,0$  MM

### Настенное исполнение - Н1

 $L = 160,0$  MM Длина кабеля - $1,0; 2,0 \text{ m}$ 

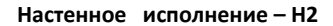

 $-40-$ 

Продолжение приложения В

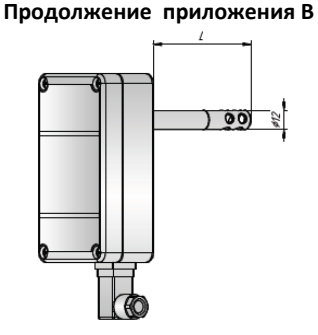

L = 160; 200; 300 мм

### **Канальное исполнение – К1**

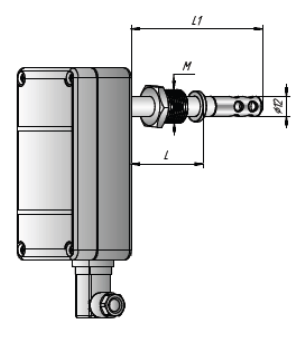

М20Х1,5 L1 = 160; 200; 300 мм

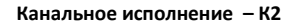

- 41 -

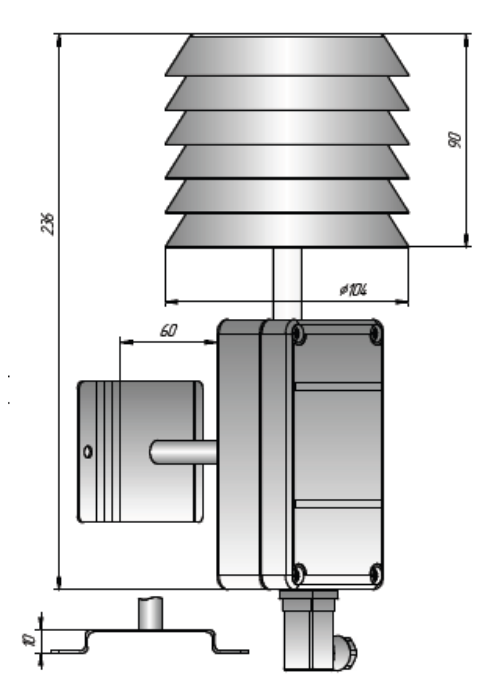

### Продолжение приложения В

Уличное исполнение - У

3.1 Защитный фильтр *Ф*12 из нержавеющей стали

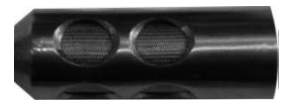

 3.2 Переходник для установки датчика в генератор влажности газа «Родник» – ПУД–12 (*Ф*12)

3.3 Набор для юстировки в составе:

3.3.1 Набор солей LiCl, MgCl<sub>2</sub>, NaBr, NaCl, KCl и K<sub>2</sub>SO<sub>4</sub> по 10 г в банках ёмкостью 40 мл, в зависимости от диаметра зонда.

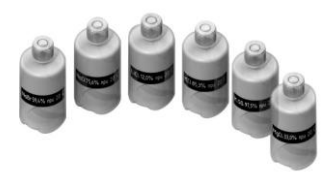

Набор под датчик *Ф*12

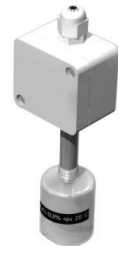

Прибор при юстировке

3.4 Пипетка

3.5 Кронштейны КД1-Н и КД2-Н для крепления датчика в корпусе Н на стене

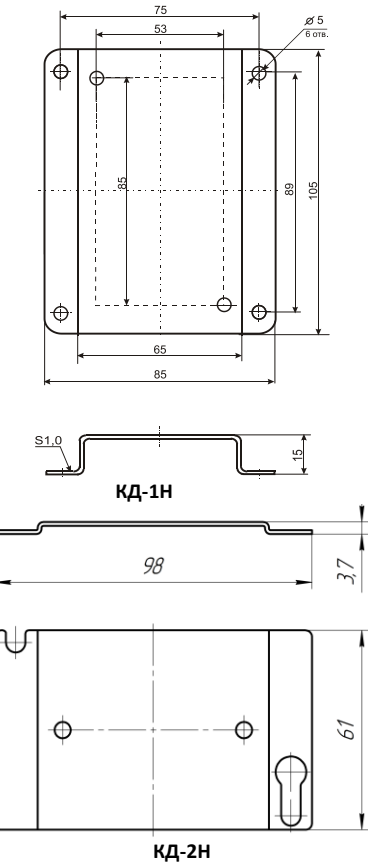

### **Приложение Г**

### **Карта Мodbus–сервера датчика влажности и температуры ДВТ–03.RS**

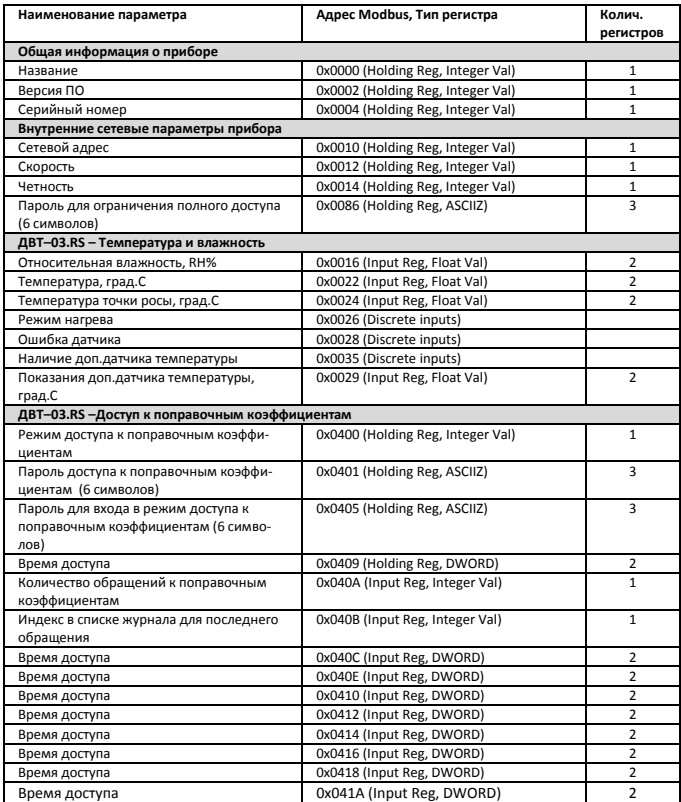

### **Продолжение приложения Г**

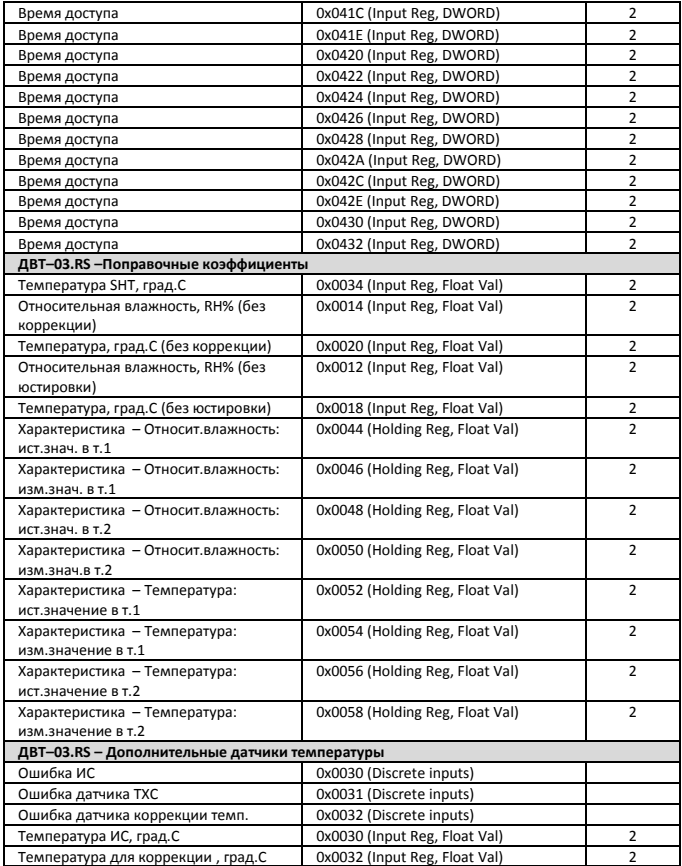

### Приложение Д

### Заводские установки сетевых параметров датчика влажности и температуры ДВТ-03.RS

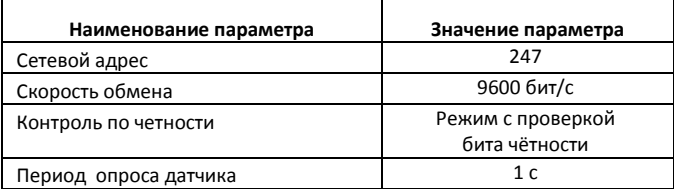

Восстановление заводских установок сетевых параметров датчика используется для восстановления связи между компьютером и прибором при утере информации о сетевых параметрах, установленных в приборе.

Для восстановления заводских установок сетевых параметров прибора необходимо выполнить следующие действия:

- отключить питание прибора;

- аккуратно открыть корпус прибора;

- установить перемычку SW1 в положение «Замкнуто», в соответствии с приложением В.

- включить питание, не закрывая корпус прибора;

- отключить питание прибора;

- снять перемычку и закрыть корпус прибора:

- подключить питание прибора и запустить программу ПО «Конфигуратор ДВТ-03»;

- установить значения по умолчанию, кнопка «Заводские сетевые параметры прибора», сетевых параметров программы в окне «Установка параметров программы» в соответствии с рисунком 2:

- нажать кнопку «Соединиться» и проверить наличие связи с прибором.

Примечание - Перемычка SW1 служит для сброса настроек устройства в значения по умолчанию (заводским). Сброс осуществляется, путем установки SW1 перед подачей питания. В подтверждение данного факта появляется периодическое мериание светодиода зелёного ивета со скважностью 2.

**Приложение Ж**

(Обязательное)

### **Схема подключения датчика влажности и температуры ДВТ–03.RS на месте эксплуатации.**

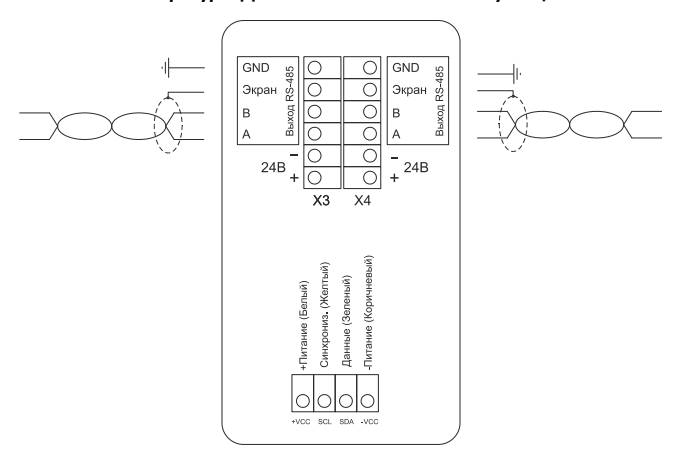

### **Датчик влажности и температуры ДВТ–03.RS**

### **Рисунок – Ж.**

 *ВНИМАНИЕ! Запрещается подключать внешний источник питания к клеммам «+Питание» и «Земля» разъёма «Вход ЧЭВТ».* 

 *Питание внутренней схемы датчика осуществляется от канала влажности, поэтому для правильной работы датчика канал влажности должен быть обязательно подключен.*

### Приложение 3

(Рекомендуемое)

### Вариант подключения датчиков влажности и температуры ДВТ-03.RS с питанием через линию

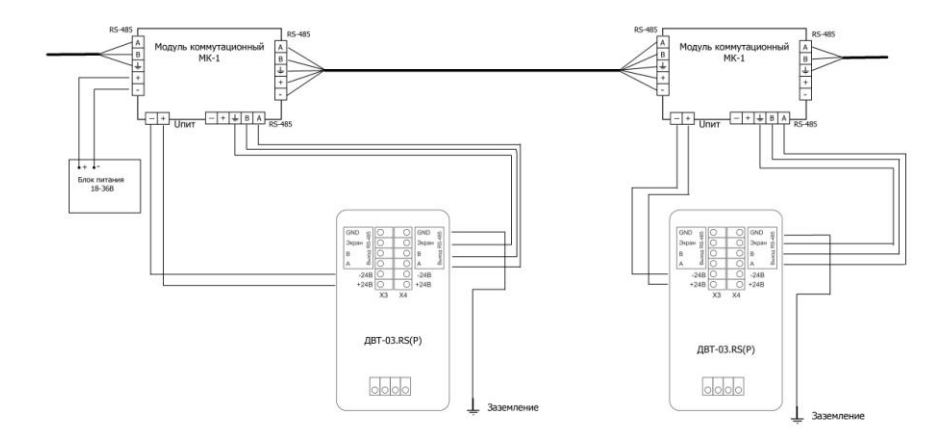

### **Приложение И**

### (Рекомендуемое)

### **Рекомендации по практическому использованию солей для проверки датчика влажности и температуры ДВТ–03.RS**

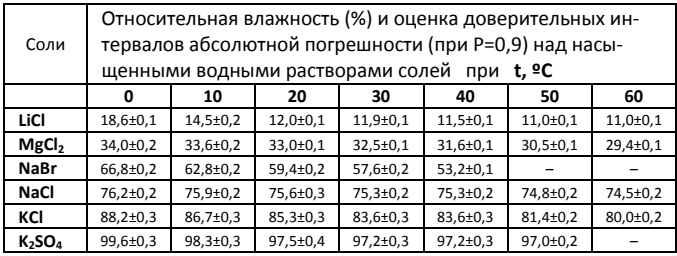

 1 Из набора для юстировки взять банку с нужной солью, открыть крышку, при помощи пипетки смочить соль дистиллированной водой.

2 Снять с датчика защитный колпачок.

 Вкрутить банку с поверочной солью вместо защитного колпачка. ВНИМАНИЕ! *Раствор соли (соль) не должен попадать на датчик.*  Соединение должно быть герметично, чтобы исключить «разбавление» паровоздушной смеси внутри банки окружающим воздухом.

 3 ВНИМАНИЕ! В месте нахождения датчика не должно быть сквозняков, а температура окружающего воздуха должна быть стабильной.

Необходимо дождаться установления показаний.

Время установления равновесия может достигать нескольких часов.

4 Точность метода зависит от следующих факторов:

 а) отсутствие градиентов температуры в системе "банка – датчик" и ее стабильность в процессе измерений;

б) герметичность системы.

5 ВНИМАНИЕ! Не рекомендуется использовать соль K<sub>2</sub>SO<sub>4</sub> на время более с по производить по такими 1 часа.

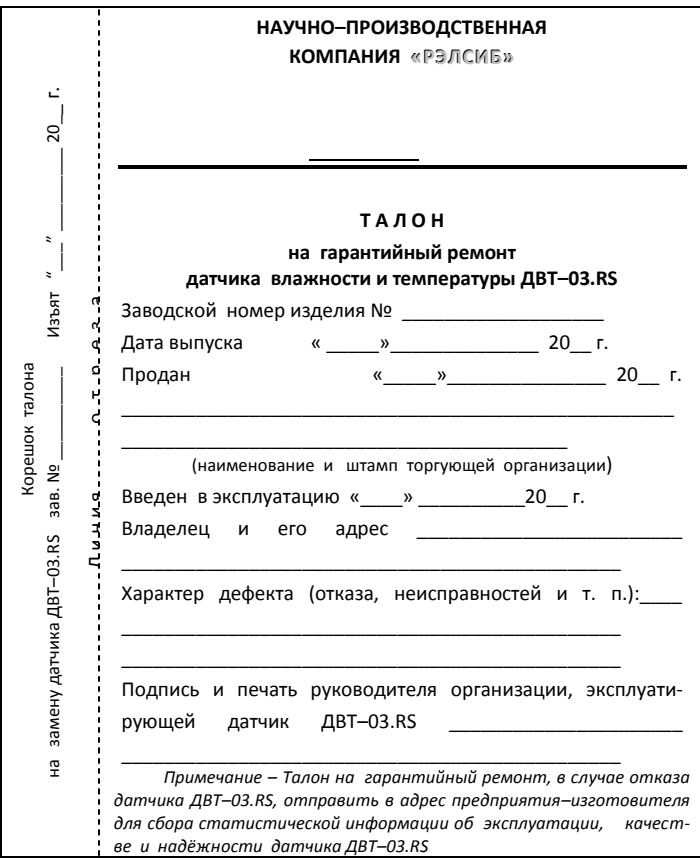

## **НАУЧНО–ПРОИЗВОДСТВЕННАЯ КОМПАНИЯ «РЭЛСИБ**»

*приглашает предприятия (организации, фирмы) к сотрудничеству по видам деятельности*:

● разработка новой продукции производственно– технического назначения, в частности: терморегуляторов, измерителей температуры и влажности, термовыключателей, реле температурных, датчиков температуры и влажности, таймеров, счётчиков и других контрольно– измерительных и регистрирующих приборов;

● техническое обслуживание и ремонт контрольно– измерительных приборов;

● реализация продукции собственного производства и производственно–технического назначения от поставщиков.

*Мы ждем Ваших предложений!*